## Introduction to Python

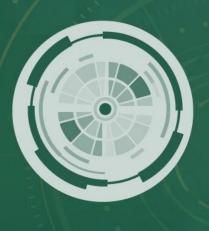

# ASME IDETC-CIE 2021

International Design Engineering Technical Conferences & Computers and Information in Engineering Conference

VIRTUAL CONFERENCE AUG 17-19

Dehao Liu

#### **Outline**

- Introduction
- Installation of Python and PyCharm
- PyCharm Lessons
- Usage of Libraries

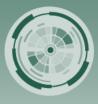

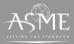

#### **Introduction**

Why python? Short answer

"Life is short you need Python"

-- Bruce Eckel

#### Long answer

- Easy to use
- Rich set of libraries and frameworks
- Large community and corporate
  Support
- Popular in machine learning community

| Aug 2021 | Aug 2020 | Change   | Programming Language | Ratings | Change |
|----------|----------|----------|----------------------|---------|--------|
| 1        | 1        |          | <b>©</b> c           | 12.57%  | -4.41% |
| 2        | 3        | ^        | Python               | 11.86%  | +2.17% |
| 3        | 2        | <b>~</b> | Java                 | 10.43%  | -4.00% |
| 4        | 4        |          | <b>C++</b>           | 7.36%   | +0.52% |
| 5        | 5        |          | <b>©</b> C#          | 5.14%   | +0.46% |

https://www.tiobe.com/tiobe-index/

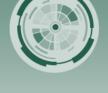

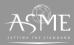

#### **Installation of Python**

- Download Python from <u>https://www.python.org/downloads/</u>
   (Use Python 3.8.1 as an example, and the OS is windows 10; In Mac/Linux system, python has been installed.)
- Python 2.7 is also fine, but it will not have official support in the future
- Run downloaded package as administrator and install Python as follows
- Disable path length limit

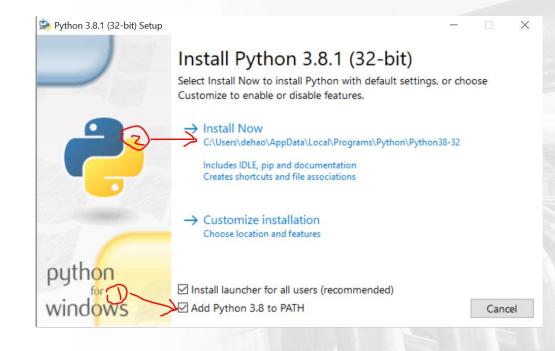

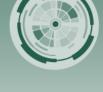

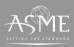

#### **Installation of PyCharm**

- Download PyCharm Educational Edition from <a href="https://www.jetbrains.com/educatio">https://www.jetbrains.com/educatio</a> <a href="https://www.jetbrains.com/educatio">n/download/#section=pycharm-edu</a>
- Run downloaded package as administrator and install PyCharm as follows https://www.ietbrains.com/help/py

https://www.jetbrains.com/help/py charm/quick-start-guide.html

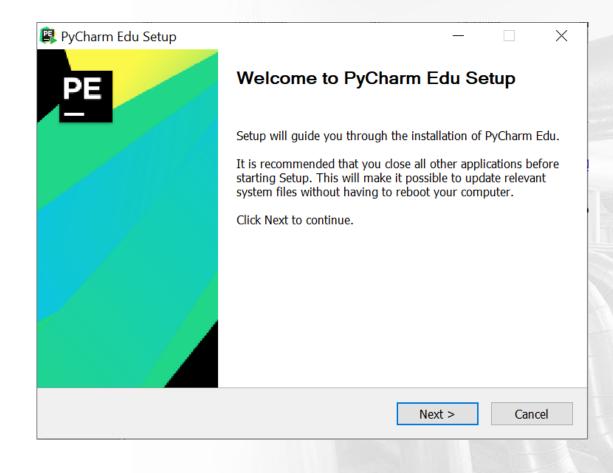

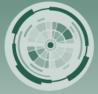

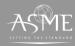

#### **Installation of PyCharm**

- (Optional) Add launchers dir to the PATH so that you can run PyCharm command in the terminal
- Reboot the system after installation
- Do not import settings

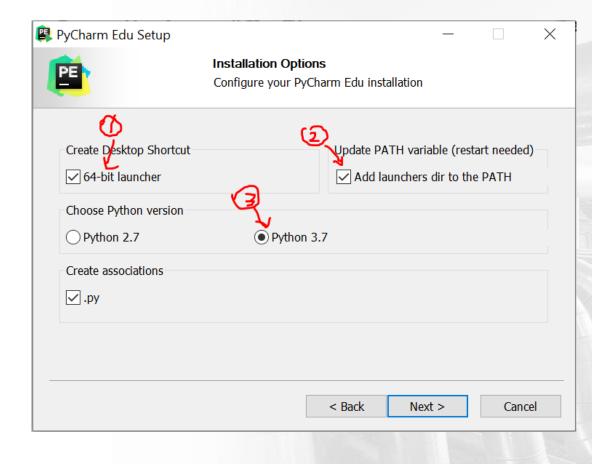

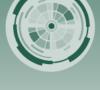

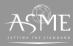

### **Configuration of PyCharm**

- Click the button "Configure" and choose "settings"
- Under the "Project Interpreter", click the highlighted button and "add" interpreter

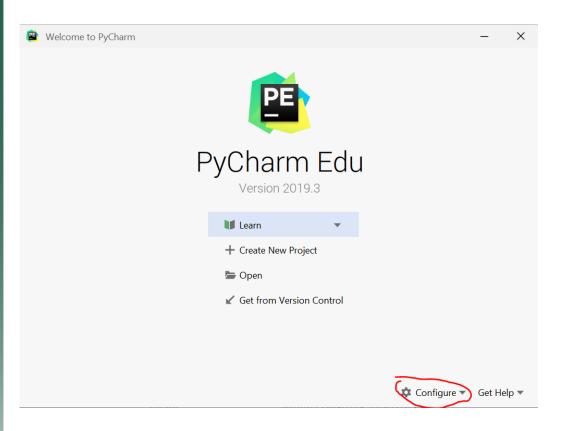

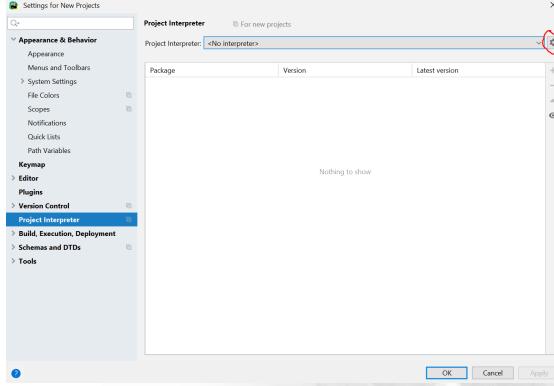

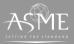

## **Configuration of PyCharm**

- Add system interpreter or you can add the interpreter from anaconda
- You can see installed packages in project interpreter

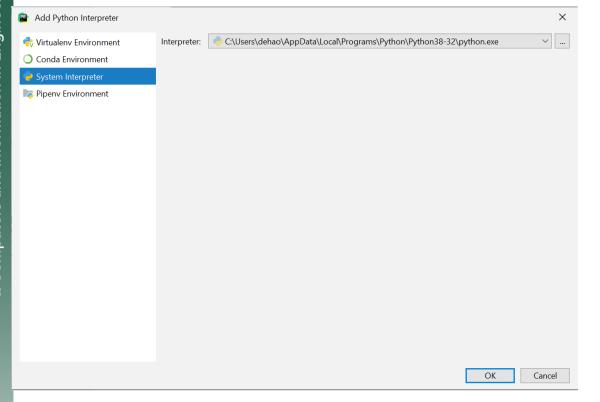

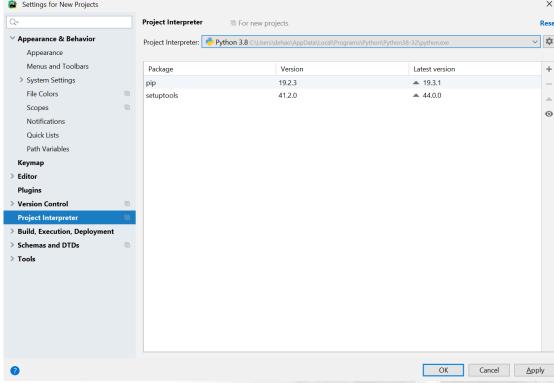

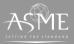

## **Installation of Python libraries**

- Basically, the python libraries are installed by "pip" package manager https://en.wikipedia.org/wiki/Pip (package manager)
- (Recommended) You can either install python libraries in PyCharm <a href="https://www.jetbrains.com/help/pycharm-edu/installing-uninstalling-and-upgrading-packages.html">https://www.jetbrains.com/help/pycharm-edu/installing-uninstalling-and-upgrading-packages.html</a>
- Or you can install python libraries by typing commands in the terminal https://scipy.org/install.html

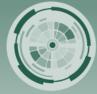

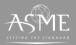

#### **PyCharm Lessons**

 You can learn more about Python by joining the course "Introduction to Python" in File/Learn/Browse course.

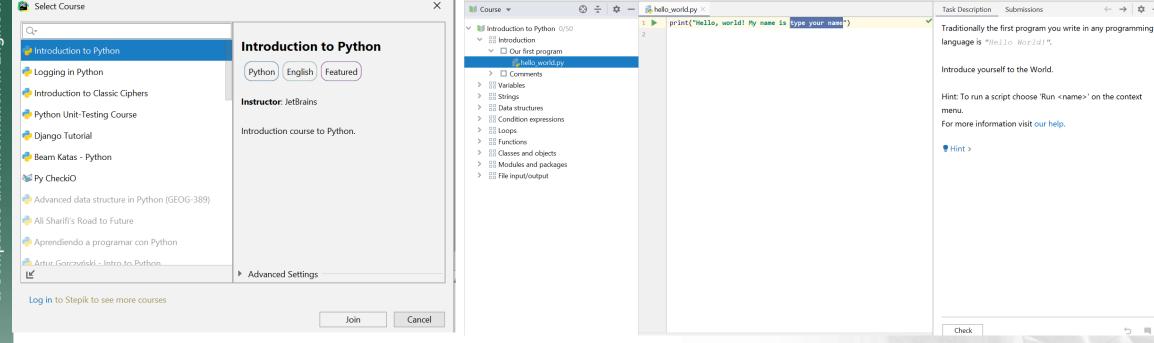

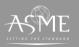

#### **Usage of Libraries**

- numpy
- Matplotlib
- Scikit-learn
- pytorch
- ➤ Python tutorial from cs231n <a href="http://cs231n.github.io/python-numpy-tutorial/#numpy">http://cs231n.github.io/python-numpy-tutorial/#numpy</a>
- ➤ More tutorials

https://docs.scipy.org/doc/numpy/user/quickstart.html

https://matplotlib.org/tutorials/introductory/pyplot.html

https://scikit-learn.org/stable/tutorial/index.html

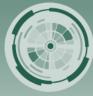

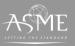